## Audacity: Download, Configure, Record, and Export MP3 Files

Audacity® is free, open source software for recording and editing sounds. It is available for Mac OS X, Microsoft Windows, GNU/Linux, and other operating systems

**Download Audacity** from http://audacity.sourceforge.net/ and install it on your computer. (If you follow all the defaults,

it will be in C:\Program Files\Audacity)

**You need another download**—an MP3 encoder (called, infelicitously, LAME)—so you can export your Audacity sound files as MP3 files. Installation Instructions are at http://audacityteam.org/wiki/index.php?title=Lame\_Installation. Or you can just download LAME from http://lame.buanzo.com.ar/ and follow the instructions here.

You don't install LAME; all you have to do is

- Download the LAME .zip file to your Desktop, right-click and pick "Extract All Files" and if it doesn't extract itself automatically and
- put the LAME folder into the Audacity folder inside Program Files on your hard drive (open My Computer, then C, then look for Program Files, and then
  - look for Program Files, and then Audacity).
- 3. Start Audacity and tell Audacity where LAME is. Within Audacity, you'll need to
  - go to Edit > Preferences; then
  - click on the File Formats tab; then
  - click on the "Find Library" button; then
  - click on the Yes button: you would "like to locate lame\_enc.dll now"; then
  - browse to My Computer > Local Disk (C:) > Program Files > Audacity > libmp3lame-3.98.2 (or whatever your LAME folder is called) > then doubleclick on (or Open) the actual lame\_enc.dll
  - click OK (Whew!)

## Microphone

You can get a cheap one from the ESD: including shipping, they'll cost between \$5 and \$10, depending on how many you buy.

## **Configuring Audacity**

Make sure your computer's Volume icon is visible in the taskbar in the bottom right-hand corner of your screen

After creating (recording) a sound file, narration, or something, you'll want to Export As MP3 so you'll have something that's reasonably good quality and reasonably small size that you can play in a wide variety of programs on a wide variety of computers.

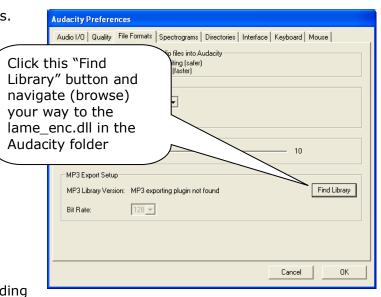

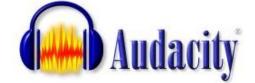

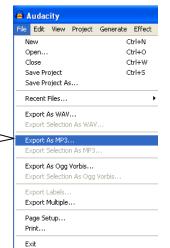

11:02 AM